## **Accessing & Using Flipster April 2020**

# EFlipster MAGAZINES

#### **INTRODUCTION**

Flipster is a free service that allows you to read an assortment of different digital magazines with a web browser or with an app available for Android devices, Apple devices, or the Kindle Fire tablet. Please use this guide for finding and using Flipster online and the Flipster app.

#### **ACCESSING & USING FLIPSTER**

- To access Flipster with a Web Browser, go to [https://www.sequoyahregionallibrary.org/elibrary/.](https://www.sequoyahregionallibrary.org/elibrary/) Select the Flipster icon. Enter your Library Card Number and select "Sign In".
- To download the Flipster app for Apple devices, go to the [App Store](https://www.apple.com/ios/app-store/) and search for "Flipster - Digital Magazines." To download the Flipster app for Android devices, go to [Google Play](https://play.google.com/store?hl=en_US) and search for "Flipster - Digital Magazines". To download the [Flipster](https://www.amazon.com/EBSCO-Information-Services-Flipster-Magazines/dp/B00PR51XWM) app for Kindle Fire, go to **Flipster** [- Digital Magazines: Appstore for Android.](https://www.amazon.com/EBSCO-Information-Services-Flipster-Magazines/dp/B00PR51XWM)

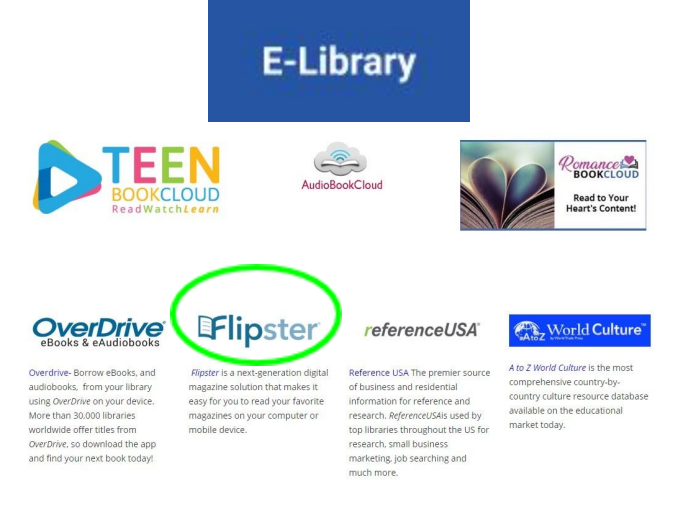

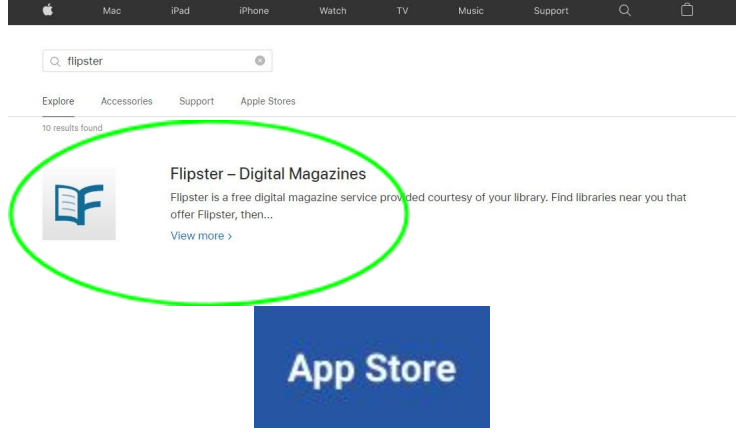

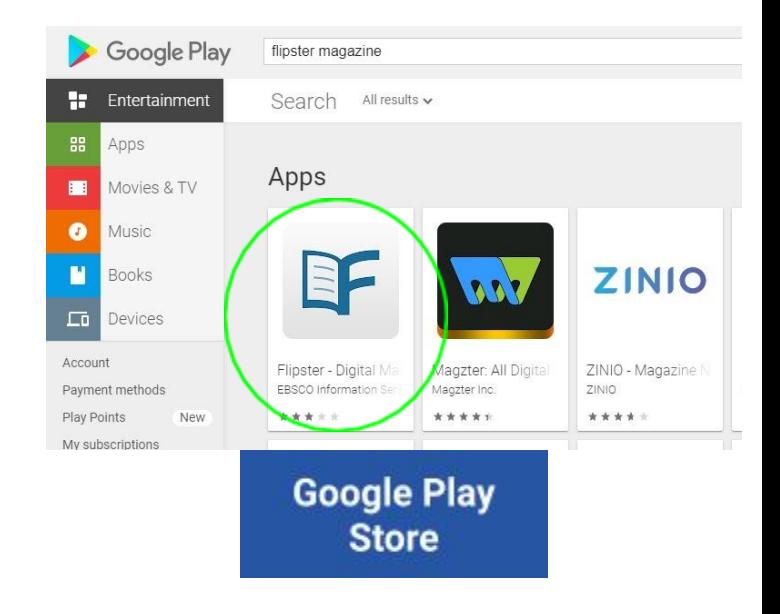

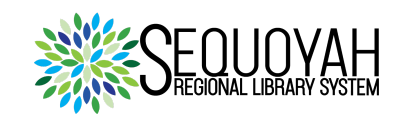

#### **SEARCHING**

When using Flipster online or using the app, you have basically four ways to search for magazines: keyword search, category search, arranging by newest/oldest issues, and displaying all magazines.

SEQUOYAL **Flipster Online Home Screen with** 

**Four Ways to Search** 

### **READING**

- After choosing a magazine online or with the app, fast-track to articles or related websites by selecting highlighted places on the cover.
- Online magazine reading includes a sidebar menu with options for full-screen viewing, keyword search, previewing all issues of the same title, previewing all of an issue's pages, zooming in and out, "turning" and printing pages, choosing how many pages you view at a time, and choosing how a page fits on your screen.
- The Flipster app offers an engaging, yet comparatively simpler viewer with a few of the sidebar's options, like full-screen view.

#### **CONCLUSION**

Flipster provides a free and user-friendly interface for reading a wide selection of digital magazines.

Start accessing and using Flipster by finding it in the Sequoyah Regional Library System's **E-Library**.

If you want further guidance from a staff member of the Sequoyah Regional Library System, please go to <https://www.sequoyahregionallibrary.org/>and access the contact form by selecting the "CONTACT US" link.

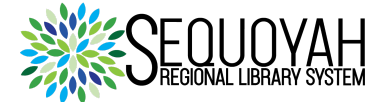

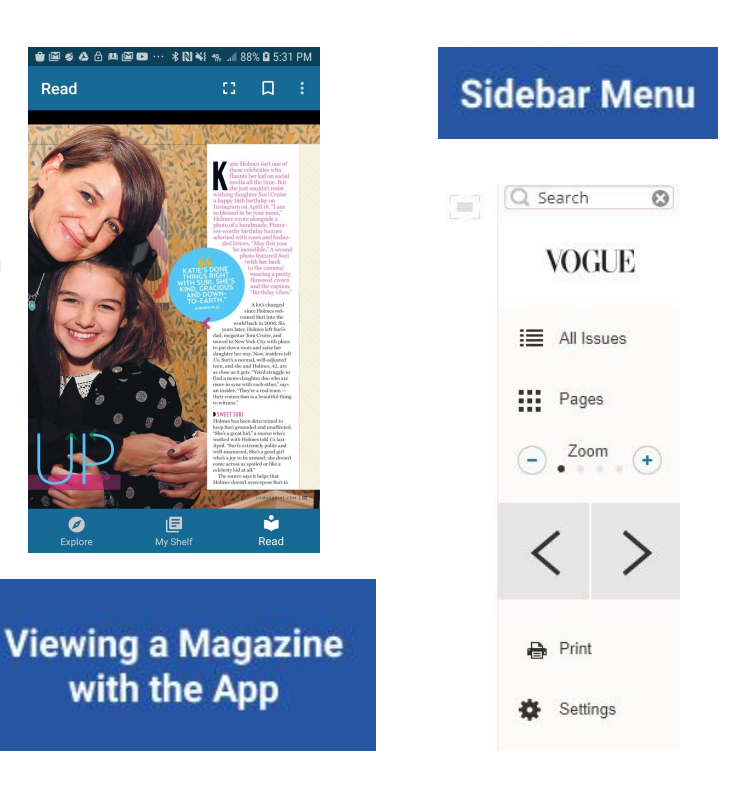